## لاثم نيوكت FlexVPN HA Dual Hub ſ

# تايوتحملا

ةمدقملا <mark>ةيس|س|أللت ات</mark>ابلطتمل| تابلطتملا ةمدختسملا تانوكملا <u>ةيساسأ تامولءم</u> نيوكتلا <u>ةكبش لل يطيطختلا مسرلا</u> ةيداعلا تايلمعلا ويرانيس (<mark>راصتخ</mark>إ) ملك -ىل<u>| ثدحت</u> يداعلا ليغشتلا ويرانيسل هيجوتلا تاجرخمو لوادج 1HUB لشف ويرانيس تانيوكتلا نيوكت R1-HUB نيوكت R2-HUB2 نيوكت R3-TALK1 نيوكت R4-Talk2 نيوكت R5-AGGR1 نيوكت R6-AGGR2 (ةكبشلا كلت يف فيضملا ةاكاحم) 7R فيضم نيوكت ةماه نيوكت تاظحالم ةحصلا نم ققحتلا ا<u>هحال صإو ءاطخألI فاشكت</u>س| ةلص تاذ تامولعم

# ةمدقملا

لصتت يتلاا ةديءبال بتاكملل لماك راركت ميمصت نيوكت ةيفيك دنتسملا اذه حضوي لثم ،نمآ ريغ ةكبش طيسو ربع IPSec ىلإ ةدنتسملا VPN ةكبش ربع تانايب زكرمب .تنرتنإلا

# ةيساسألا تابلطتملا

## تابلطتملا

.دنتسملا اذهل ةصاخ تابلطتم دجوت ال

## ةمدختسملا تانوكملا

:ةيلاتلا ةينقتلا تانوكم ىلإ دنتسملا اذه يف ةدراولا تامولعملا دنتست

- مډاوخلا نړېو تانايټال زكړم لخاد هيجوت لوكوتورټك (BGP) <u>ةيدودحلI ةرابعلI لوكوتورب</u> .VPN ةكبش ةيشغت يف زكارملاو
- لفسأل تاطابترالI فاشتكاب موقت ةيلآك (BFD) <u>ماجتالI يئانث ميجوتلI ةداعإ فاشتكا</u> .(ةلخادتملا قاف $\mathbf{j}$ ا ربع سيلو) طقف تانايبلا زكرم لخاد لمعت يتلا (لفسألل هجوملا)).
- تاناكم| نيكمت عم ،ةيعرفJا ماسقألاو عيزوتلI تاحول نيب <u>Cisco IOS<sup>®</sup> [FlexVPN](/content/en/us/products/collateral/routers/asr-1000-series-aggregation-services-routers/data_sheet_c78-704277.html)</u> ج*م*انربِ .ىدملا ريصق ليوحت ربع ثدحتلا
- ،ةثداحملا ربع لاصتال ا نيكمتل نيروحم نيب <u>يقفنلا (GRE) ماعلا ميجوتلا نيمضت</u> .ةفلتخم زكارمب ةلصتم تاددحملا نوكت امدنع ىتح
- .ةبقعتملا تانئاكلاب ةطبترملا ةتباثلا تاراسملاو <u>نسحمل نئ اكل تو</u>مت •

.ةصاخ ةيلمعم ةئيب ي ف ةدوجوملI ةزەجألI نم دنتسملI اذه يف ةدراولI تامولعملI ءاشنإ مت تناك اذإ .(يضارتفا) حوسمم نيوكتب دنتسملا اذه يف ةمدختسُملا ةزهجألا عيمج تأدب .رمأ يأل لمتحملا ريثأتلل كمهف نم دكأتف ،ةرشابم كتكبش

# ةيساسأ تامولعم

يلاعلا رفاوتلا نوكي ام ابلاغ ،تانايبلا زكرمل دعب نع لوصولا لولح ميمصتب موقت امدنع .ماهملل ةيويحلا مدختسملا تاقيبطتل ةيساسأل تابلطتملا دحأ (HA)

تاهويرانيس نم دادرتسال|و عيرسل| فاشتكال| ةيناكمإ دنتسمل| اذه يف دراول| لحل| حيتي ةداعإ يف لكاشم ببسب VPN تاكبش ءاهنإ زكارم دحأ لطعت اهيف متي يتلا لاطعألا كلذ دعب (ةيعرفJل) ةديعبلI بتاكملI تاهجوم عيمج مدختست .ةقاطلI وأ ةيقرتJJ وأ ليمحتلI .لشفلا اذه لثم فاشتكا دنع ةرشابم رخآلا ليغشتلا زكرم

:ميمصتلا اذه تازيم يلي اميف

- VPN ةكبش معد ويرانيس نم ةقئاف ةعرسب ةكبشلا دادرتسإ ●
- ناما نارتقاو ،IPSec (SAs) ناما تانارتقا لثم) ةدقعم ةلاح نالعإ ةنمازم تايلمع دجوت ال (ريفشتلا هيجوتو ،(ISAKMP (حيتافملا ةرادإ لوكوتوربل نامألا تاكبشو ،تنرتنإلا VPN تاكبش زكارم نيب
- لسلست مقرر ةنمازم يڢف ريخأتـلا ببسب ليءغشتـلا ةداعإ مدعب ةقلءتم لكاشم دجوت ال IPSec ةلاحلا يذ HA عم (ESP (نيمضتلا نامأ ةلومح
- وأ ةزهجأ (VPN) ةيرەاظل| ةصاخل| ةكٻشل|ب ةص|خل| عيزوتل| ت|حول مدختست نأ نكمي XE-IOS/IOS Cisco ىلإ دنتست ةفلتخم جمارب
- هليغشت متي يذلا هيجوتلا لوكوتوربك BGP عم ةنرملا لامحألا ةنزاوم ذيفنت تارايخ (VPN (ةيرهاظلا ةصاخلا ةكبشلا ةيشغت يف
- لمعت ةيفخم تايلاا ىلع يوتحت ال يتلI ةزەجالI عيمج ىلع متءارق نكميو حضاو ەيجوت ةيفلخلا يف
- فتاهلا ربع رشابملا لاصتالا ةيناكمإ ●

ةدوجو (AAA) ةب<code>HexVPN</code>، من الله عن الله عن الله عن الله عن الله مع الله تازي م عيمج (QoS (قفن لكل ةمدخلا

# نيوكتلا

بتاكملل لماك راركت مىمصت نىوكت ةىفيك فصىيو تاهوىرانىس ةلثمأ مسقلا اذه مدقي ةمئاقلا (VPN) ةيرهاظلا ةصاخلا ةكبشلا لالخ نم تانايبلا زكرمب لصتت يتلا ةديعبال .نمآ ريغ ةكبش طسو ربع IPSec لوكوتورب ىلع

نم ديزم ىلع لوصحلل (طقف <u>نيلجسملI</u> ءالمعلل) <u>رماوألI ثحب ةادأ</u> مدختسأ :**ةظحالم** .مسق ل اذه يَف ةمدختسملَ رماوألِ لَوح تامولِءَملِ ا

## ةكبشلل يطىطختلا مسرلا

:دنتسملا اذه يف مدختسملا ةكبشلا ططخم وه اذه

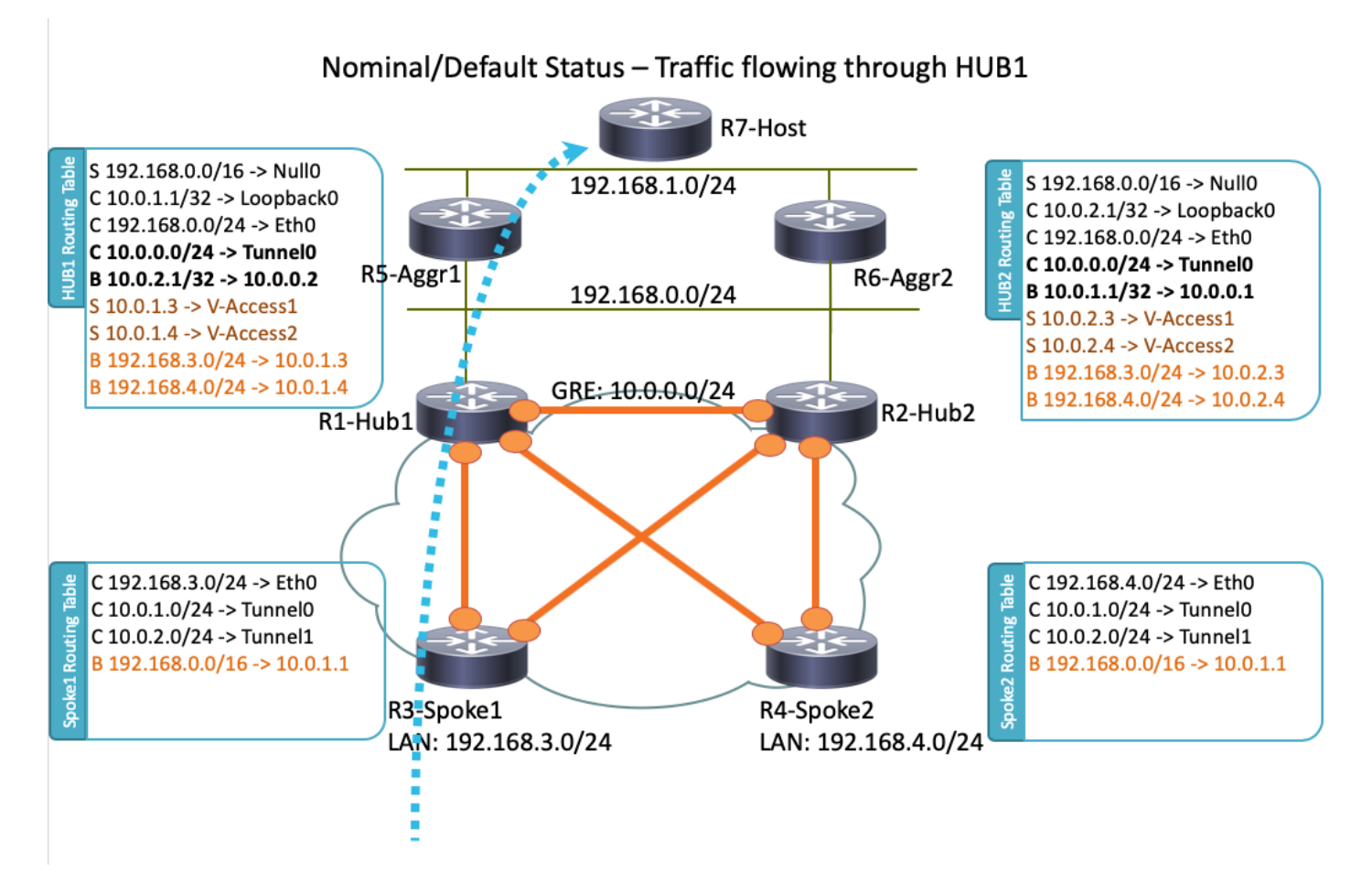

رادصإلI ليءغشتب ططخملI اذه يف اهمادختسإ متي يتلI تاهجوملI عيمج موقت :**ةظحالم** 172.16.0.0/24. نيوانع ماظن تنرتنإلا ةباحس مدختستو ،IOS Cisco نم 1M)4(15.2

## ةيداعلا تايلمعلا ويرانيس

موقت ،ليغشتلاو ليغشتلا ديق تاهجوملا عيمج نوكت امدنع ،يداع ليغشت ويرانيس يف ققحتيو .(R1-HUB1) يضارتفالI عزوملI ربع رورملI ةكرح هيجوتب ةيكحملI تاهجوملI عيمج

200 ىلع BGP لوكوتوربل يضارتفالا يلحملا ليضفتلا نييعت دنع اذه هيجوتلا ليضفت ىلإ ادانتسا ءارجإل ااذه ليدعت نكميو .(لَيُصافت ىلع لوصحلَل عبتت يتالًا ماسقألا عجار) .تانايبلا رورم ةكرح لمح ةنزاوم لثم ،رشنلا تابلطتم

## (راصتخإ) ملك -ىلإ ثدحت

مادختساب Dynamic Talk-Speaker قفن ءاشنإ متي ،R4-Talk2 ب لاصتا ءدبب 1R3-Talk1 ماق اذإ . ىدملا ريصق ليوحتلا نيوكت

ثدحتال متي <u>ي ذلا ن</u>يوكتال <u>ليل د</u> ىلإ عجرا ،ليصافتال نم ديزم ىلع لوصحال :**حيملت** .[FlexVPN نيوكت نع](http://www.cisco.com/en/US/docs/ios-xml/ios/sec_conn_ike2vpn/configuration/15-2mt/sec-flex-spoke.html) هب

نكمي 2،HUB2-R ب طقف الصتم 2TALK4-R ناكو 1،HUB1-R ب طقف الصتم 1Talk3-R ناك اذإ يف .رواحملI نيب دتمي يذلI ةطقن يJ امطقن نم GRE قفن عم ةرشابم ثدحت لIصتI قي قحت g :اذهل اهباشم 2Talk4-R و 1Talk3-R نيب ةيلوألا رورملا ةكرح راسم رهظي ،ةلاحلا هذه

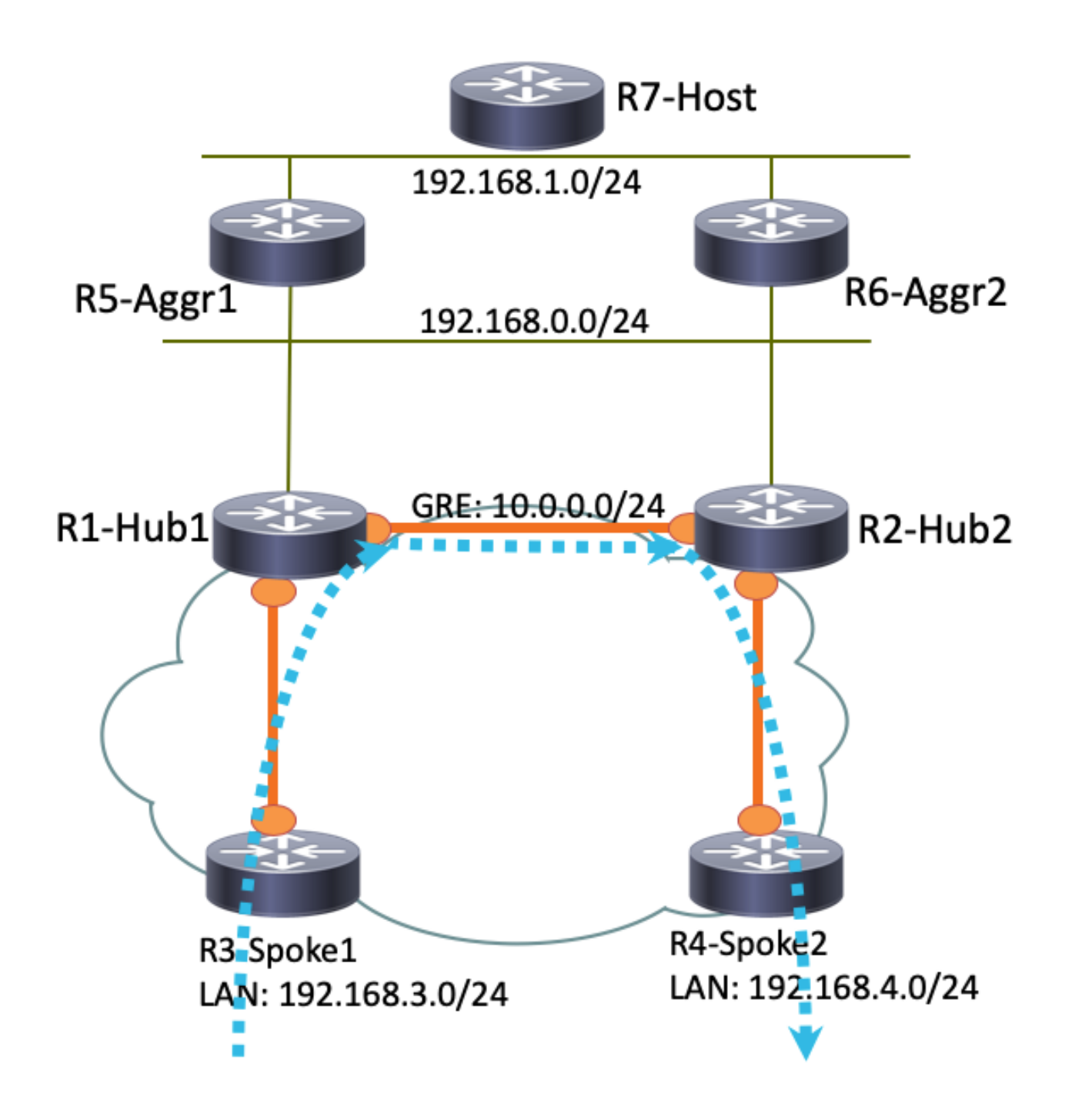

سفن ىلع يوتحت يتلاو ،يرهاظلا لوصولا ةهجاو ىلع ةمزحلا لبقتسي 1Hub1-R نأل ارظنو .<br>`متي ،GRE قفن يف لاحلا وه امك يلاتلI (NHRP) ةوطخلا ليلحت لوكوتورب ةكبش فرعم متي يكيمانيد قفن ءاشن| ليغشت ىل| اذه يدؤي .R3-Talk1 ىل| رورملا ةكرح ةراش| لاسرا :هيلإ ثدحتلا

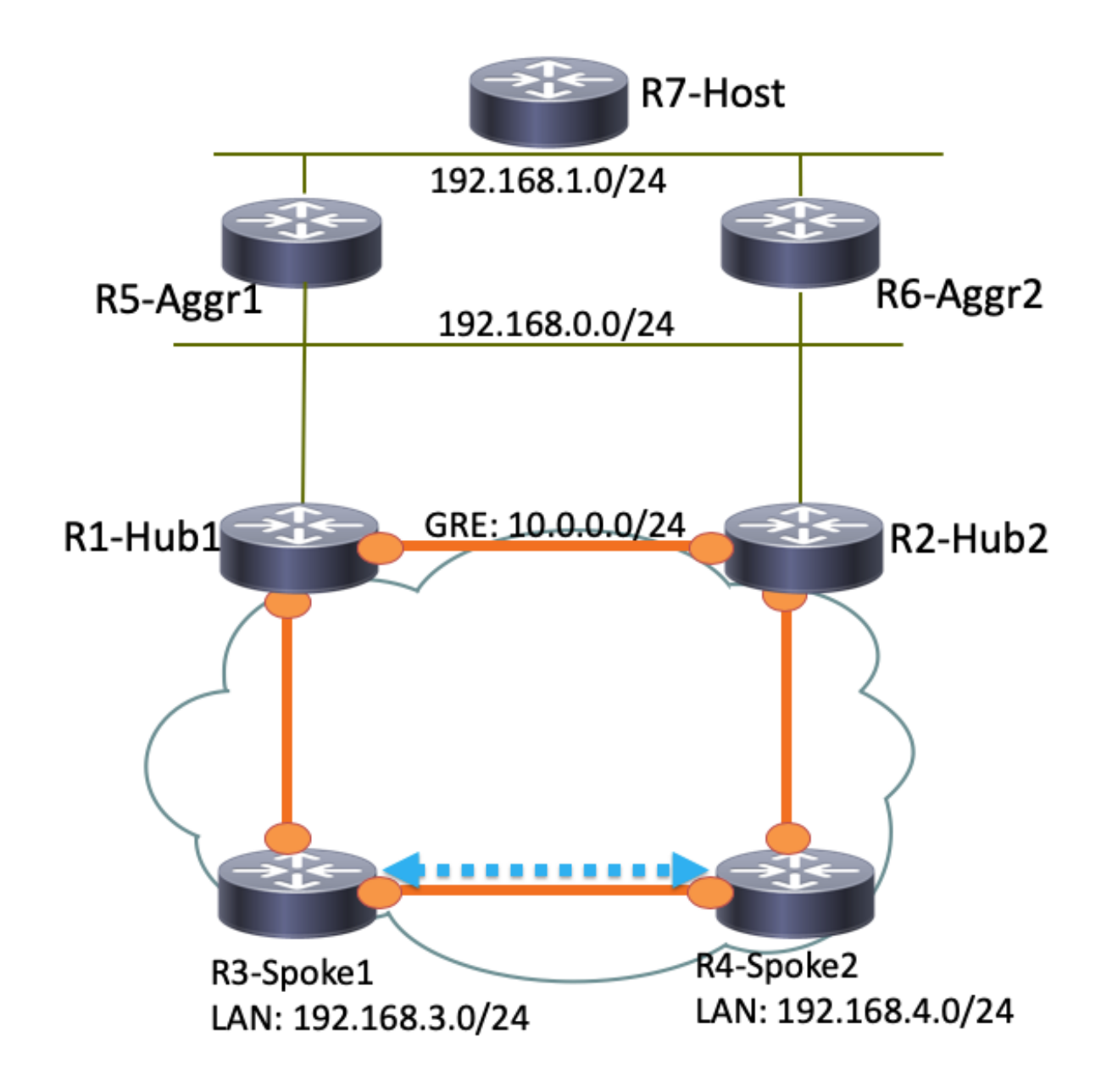

## يداعلا ليغشتلا ويرانيسل هيجوتلا تاجرخمو لوادج

:مظتنم يليغشت ويرانيس يف 1HUB1-R هيجوت لودج يلي اميف

```
R1-HUB1# show ip route
Codes: L - local, C - connected, S - static, R - RIP, M - mobile, B - BGP
      D - EIGRP, EX - EIGRP external, O - OSPF, IA - OSPF inter area
      N1 - OSPF NSSA external type 1, N2 - OSPF NSSA external type 2
      E1 - OSPF external type 1, E2 - OSPF external type 2
       i - IS-IS, su - IS-IS summary, L1 - IS-IS level-1, L2 - IS-IS level-2
      ia - IS-IS inter area, * - candidate default, U - per-user static route
      o - ODR, P - periodic downloaded static route, H - NHRP, l - LISP
      a - application route
       + - replicated route, % - next hop override
```
Gateway of last resort is not set

10.0.0.0/8 is variably subnetted, 11 subnets, 3 masks

S 10.0.0.0/8 is directly connected, Null0 C 10.0.0.0/24 is directly connected, Tunnel0 L 10.0.0.1/32 is directly connected, Tunnel0 C 10.0.1.1/32 is directly connected, Loopback0 S 10.0.1.2/32 is directly connected, Virtual-Access1 S 10.0.1.3/32 is directly connected, Virtual-Access2 B 10.0.2.1/32 [200/0] via 10.0.0.2, 00:05:40 B 10.0.2.3/32 [200/0] via 10.0.0.2, 00:05:40 B 10.0.2.4/32 [200/0] via 10.0.0.2, 00:05:40 B 10.0.5.1/32 [200/0] via 192.168.0.5, 00:05:40 B 10.0.6.1/32 [200/0] via 192.168.0.6, 00:05:40 172.16.0.0/16 is variably subnetted, 2 subnets, 2 masks C 172.16.0.0/24 is directly connected, Ethernet0/0 L 172.16.0.1/32 is directly connected, Ethernet0/0 S 192.168.0.0/16 is directly connected, Null0 192.168.0.0/24 is variably subnetted, 2 subnets, 2 masks C 192.168.0.0/24 is directly connected, Ethernet0/2 L 192.168.0.1/32 is directly connected, Ethernet0/2 B 192.168.1.0/24 [200/0] via 192.168.0.5, 00:05:40 B 192.168.3.0/24 [200/0] via 10.0.1.4, 00:05:24 B 192.168.4.0/24 [200/0] via 10.0.1.5, 00:05:33 يذل| قفنل| ءاشن| دعب مظتنم يتايلمع ويرانيس يف R3-TALK1 ميجوت لودج يلي اميف

2:TALK4-R عم هيلإ ثدحتي

#### **R3-SPOKE1# show ip route**

Codes: L - local, C - connected, S - static, R - RIP, M - mobile, B - BGP D - EIGRP, EX - EIGRP external, O - OSPF, IA - OSPF inter area N1 - OSPF NSSA external type 1, N2 - OSPF NSSA external type 2 E1 - OSPF external type 1, E2 - OSPF external type 2 i - IS-IS, su - IS-IS summary, L1 - IS-IS level-1, L2 - IS-IS level-2 ia - IS-IS inter area, \* - candidate default, U - per-user static route o - ODR, P - periodic downloaded static route, H - NHRP, l - LISP a - application route + - replicated route, % - next hop override

Gateway of last resort is not set

```
 10.0.0.0/8 is variably subnetted, 8 subnets, 2 masks
B 10.0.0.0/8 [200/0] via 10.0.1.1, 00:06:27
H 10.0.0.1/32 is directly connected, 00:06:38, Tunnel1
S % 10.0.1.1/32 is directly connected, Tunnel0
C 10.0.1.3/32 is directly connected, Tunnel0
H 10.0.1.4/32 is directly connected, 00:01:30, Virtual-Access1
S 10.0.2.1/32 is directly connected, Tunnel1
C 10.0.2.3/32 is directly connected, Tunnel1
H 10.0.2.4/32 [250/1] via 10.0.2.3, 00:01:30, Virtual-Access1
     172.16.0.0/16 is variably subnetted, 2 subnets, 2 masks
C 172.16.0.0/24 is directly connected, Ethernet0/0
L 172.16.0.3/32 is directly connected, Ethernet0/0
B 192.168.0.0/16 [200/0] via 10.0.1.1, 00:06:27
     192.168.3.0/24 is variably subnetted, 2 subnets, 2 masks
C 192.168.3.0/24 is directly connected, Ethernet0/1
L 192.168.3.3/32 is directly connected, Ethernet0/1
     192.168.4.0/32 is subnetted, 1 subnets
H 192.168.4.4 [250/1] via 10.0.1.3, 00:01:30, Virtual-Access1
ةيلحم تاليضفتب 192.168.0.0/16 ةكبشل نيلاخدإ ىلع BGP لودج يوتحي 1،Talk3-R يف
:(1Hub1-R لضفي) ةفلتخم
```
Paths: (2 available, best #2, table default) Not advertised to any peer Refresh Epoch 1 Local 10.0.2.1 from 10.0.2.1 (10.0.2.1) Origin incomplete, metric 0, localpref 100, valid, internal rx pathid: 0, tx pathid: 0 Refresh Epoch 1  **Local 10.0.1.1 from 10.0.1.1 (10.0.1.1)** Origin incomplete, metric 0, localpref 200, valid, internal, best rx pathid: 0, tx pathid: 0x0

:مظتنم يليغشت ويرانيس يف 1AGGR5-R هيجوت لودج يلي اميف

#### **R5-LAN1#show ip route**

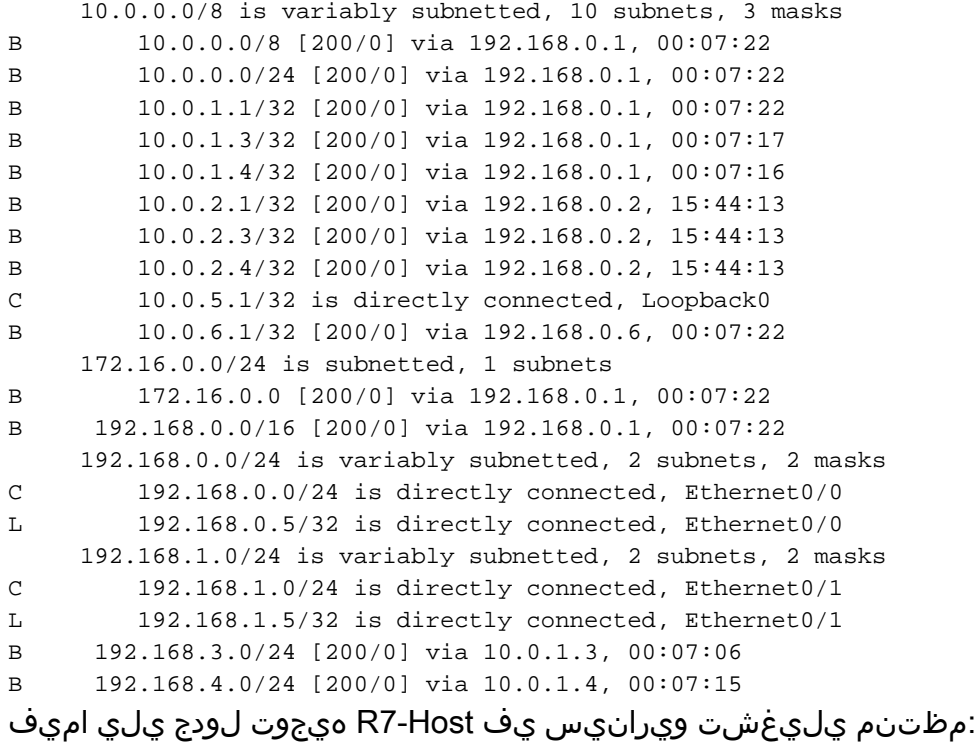

#### **R7-HOST#show ip route**

- S\* 0.0.0.0/0 [1/0] via 192.168.1.254
- 192.168.1.0/24 is variably subnetted, 2 subnets, 2 masks
- C 192.168.1.0/24 is directly connected, Ethernet0/0
- L 192.168.1.7/32 is directly connected, Ethernet0/0

### 1HUB لشف ويرانيس

وأ يئابرهكلا رايتلا عاطقنا لثم تاءارجإ ببسب) R1-HUB1 لفسأ ويرانيس يلي اميف :(ةيقرتلا

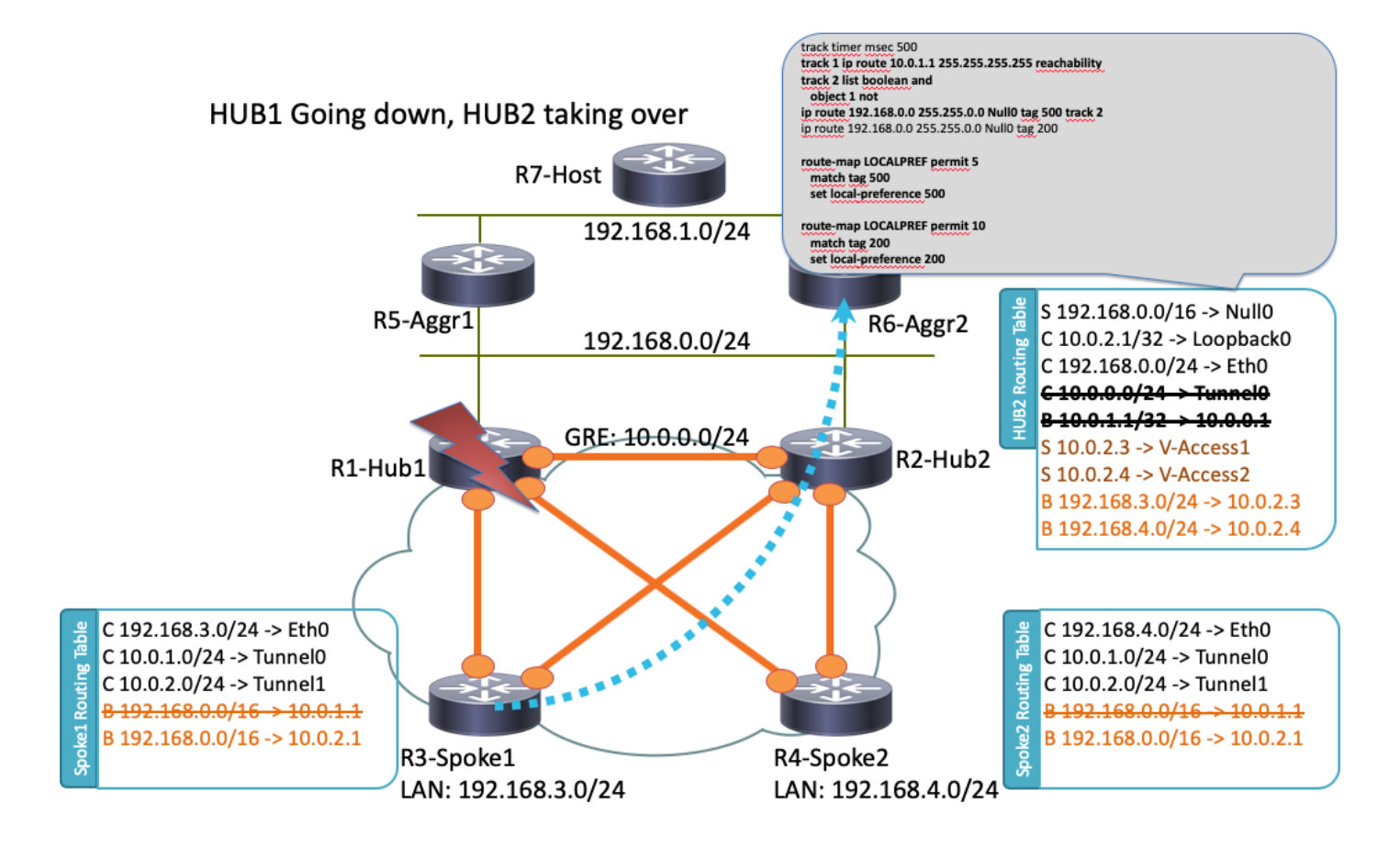

:ثادحألل لسلستلا اذه ثدحي ،ويرانيسلا اذه يف

- R6-AGGR2 و LAN R5-AGGR1 تاكٻش عيمجت تاهجوم يلءو R2-HUB2 يلء BFD فشتكي .1 ةدحتملا تايالولا نيب دودحلا ةقطنم تاقالع راهنت ،اذهل ةجيتنو .R1-HUB1 لشف ةلاح .روفلا ىلع ناتسكابو
- 1HUB1-R عاجرتسالا دوجو فشتكي يذلا 2HUB2-R ل راسملا نئاك فاشتكا لطعتي 2. .(نيوكتلا لاثم يف 1 راسملا)
- يقطنم) ىلءال لاقتنالل رخا راسم ليغشتب مطوقس عبتت مت يذلا نئاكلا اذه موقي .3 1. راسملا ضفخنا املك ىلعأل 2 راسملا بهذي ،لاثملا اذه يف .(NOT
- ةميق بٻسب هيجوتJJ لودج ىلإ متفاضإل تٻاث IP ميجوت لاخدإ لـيغشت ىل| اذه يدؤي .4 :بسانملا نيوكتلا انه .ةيضارتفالا ةيرادإلا ةفاسملا نم لقأ

```
! Routes added when second HUB is down
ip route 10.0.0.0 255.0.0.0 Null0 tag 500 track 2
ip route 192.168.0.0 255.255.0.0 Null0 tag 500 track 2
! Default static routes are with Tag 200 and admin distance of 150
ip route 10.0.0.0 255.0.0.0 Null0 150 tag 200
ip route 192.168.0.0 255.255.0.0 Null0 150 tag 200
```
نم ربكا يالحم BGP ليضفت مادختساب ةتباثـلl تاراسملI مذه عيزوت R2-HUB2 ديعي .5 **نم** يلحم ليوضفت مادختسإ متي ،لاثملا اذه يف .R1-HUB1 ل امن يءت مت يتلا ةميقلI 1:HUB1-R ةطساوب اهنييعت متي يتلا 200 نم الدب ،لشفلا ويرانيس يف 500

```
 match tag 500
  set local-preference 500
!
route-map LOCALPREF permit 10
 match tag 200
 set local-preference 200
!
```
ل|خدإ نأ ظحال .(BGP) دودحل| ةب|وب لوكوتورب تاجرخم يف كلذ ةيؤر كنكمي ،R3-talk1 يف :مدختسم ريغ هنكلو ،ادوجوم لازي ال R1

```
R3-SPOKE1#show ip bgp 192.168.0.0/16
BGP routing table entry for 192.168.0.0/16, version 10
Paths: (2 available, best #1, table default)
 Not advertised to any peer
 Refresh Epoch 1
 Local
    10.0.2.1 from 10.0.2.1 (10.0.2.1)
       Origin incomplete, metric 0, localpref 500, valid, internal, best
       rx pathid: 0, tx pathid: 0x0
  Refresh Epoch 1
  Local
    10.0.1.1 from 10.0.1.1 (10.0.1.1)
      Origin incomplete, metric 0, localpref 200, valid, internal
      rx pathid: 0, tx pathid: 0
```
رورم ةكرح ل|سرإ يڢ (R3-Talk2 و R3-Talk1) نيسلجملI الك ادبي ،ةطقنلI هذه دنع .6 يلي اميف .ةدحاو ةيناث لالخ تاوطخلا هذه عيمج ثدحت نأ بجي 2.HUB2-R ىلإ تانايبلا 3: Talk يف هيجوتلا لودج

#### **R3-SPOKE1#show ip route**

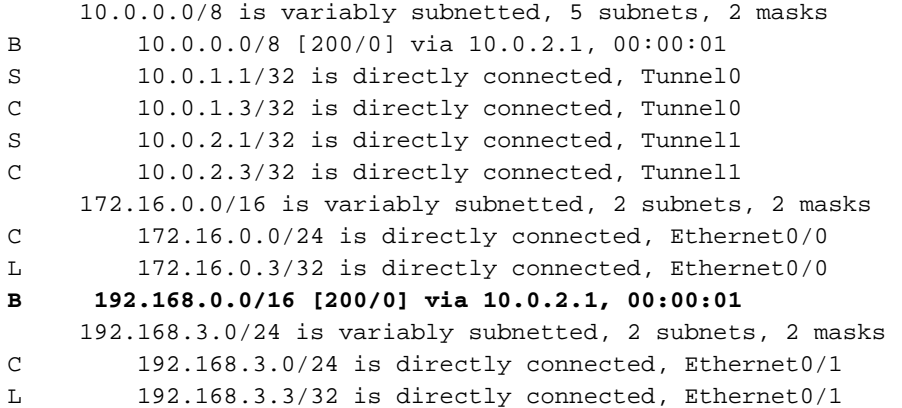

تيملا ريظنلI فشك DPD و ،لفسأ ىلإ R1-HUB1 و عورفـلI نيب ةسلج BGP دعب اميف. 7 ةداعإ ىلع اذه رثؤي ال ،كلذ عمو 1.HUB1-R ىلع اهؤاهنإ متي يتلا IPSec قافنأ ليزي قفنلا ءاهنإ ةباوبك لعفلاب 2HUB2-R مادختسال ارظن ،تانايبلا رورم ةكرح هيجوت :ةيسيئرلا

**R3-SPOKE1#show ip bgp 192.168.0.0/16** BGP routing table entry for 192.168.0.0/16, version 10 Paths: (1 available, best #1, table default) Not advertised to any peer Refresh Epoch 1 Local

```
 10.0.2.1 from 10.0.2.1 (10.0.2.1)
   Origin incomplete, metric 0, localpref 500, valid, internal, best
  rx pathid: 0, tx pathid: 0x0
```
## تانيوكتلا

اذه يف اهمادختسإ متي يتلا تاونقلاو عيزوتلا تاحول تانيوكتل اجذومن مسقلا اذه رفوي .ططخملا

### نيوكت R1-HUB

```
version 15.4
!
hostname R1-HUB1
!
aaa new-model
!
aaa authorization network default local
!
aaa session-id common
!
! setting track timers to the lowest possible (the lower this value is
! the faster router will react
track timer ip route msec 500
!
! Monitoring of HUB2's loopback present in routing table
! If it is present it will mean that HUB2 is alive
track 1 ip route 10.0.2.1 255.255.255.255 reachability
!
! Monitoring of loopback of R5-AGGR-1
track 3 ip route 10.0.5.1 255.255.255.255 reachability
!
! Monitoring of loopback of R6-AGGR-2
track 4 ip route 10.0.6.1 255.255.255.255 reachability
!
! Track 2 should be UP only when HUB2 is not available and both AGGRE routers are up
!
track 2 list boolean and
  object 1 not
 object 3
 object 4
! 
! IKEv2 Config Exchange configuration (IP addresses for spokes are assigned from pool)
crypto ikev2 authorization policy default
  pool SPOKES
  route set interface
 route accept any tag 20
!
!
! IKEv2 profile for Spokes - Smart Defaults used
crypto ikev2 profile default
 match identity remote any
  authentication remote pre-share key cisco
  authentication local pre-share key cisco
  aaa authorization group psk list default default
 virtual-template 1 
!
interface Loopback0
  ip address 10.0.1.1 255.255.255.255
```

```
! GRE Tunnel configured to second HUB. It is required for spoke-to-spoke connectivity
! to work in all possible circumstances
! no BFD echo configuration is required to avoid Traffic Indication sent by remote HUB
! (BFD echo is having the same source and destination IP address)
!
interface Tunnel0
 ip address 10.0.0.1 255.255.255.0
 ip nhrp network-id 1
 ip nhrp redirect
 bfd interval 50 min_rx 50 multiplier 3
 no bfd echo
  tunnel source Ethernet0/2
  tunnel destination 192.168.0.2
!
interface Ethernet0/0
 ip address 172.16.0.1 255.255.255.0
!
interface Ethernet0/2
 ip address 192.168.0.1 255.255.255.0
 bfd interval 50 min_rx 50 multiplier 5
!
interface Virtual-Template1 type tunnel
 ip unnumbered Loopback0
 ip nhrp network-id 1
 ip nhrp redirect
 tunnel protection ipsec profile default
!
! BGP Configuration
router bgp 1
 bgp log-neighbor-changes
! dynamic peer-groups are used for AGGR routers and SPOKES
 bgp listen range 192.168.0.0/24 peer-group DC
 bgp listen range 10.0.1.0/24 peer-group SPOKES
! BGP timers configured
 timers bgp 15 30
 neighbor SPOKES peer-group
 neighbor SPOKES remote-as 1
 neighbor DC peer-group
 neighbor DC remote-as 1
! Within DC BFD is used to determine neighbour status
 neighbor DC fall-over bfd
 neighbor 10.0.0.2 remote-as 1
! BFD is used to detect HUB2 status
 neighbor 10.0.0.2 fall-over bfd
  !
 address-family ipv4
 redistribute connected
! route-map which determines what should be the local-pref
 redistribute static route-map LOCALPREF
 neighbor SPOKES activate
! to spokes only Aggregate/Summary routes are sent
 neighbor SPOKES route-map AGGR out
 neighbor DC activate
 neighbor DC route-reflector-client
 neighbor 10.0.0.2 activate
 neighbor 10.0.0.2 route-reflector-client
 exit-address-family
!
ip local pool SPOKES 10.0.1.2 10.0.1.254
!
! When HUB2 goes down Static Routes with Tag 500 are added and admin distance of 1
ip route 10.0.0.0 255.0.0.0 Null0 tag 500 track 2
ip route 192.168.0.0 255.255.0.0 Null0 tag 500 track 2
```
!

```
! Default static routes are with Tag 200 and admin distance of 150
ip route 10.0.0.0 255.0.0.0 Null0 150 tag 200
ip route 192.168.0.0 255.255.0.0 Null0 150 tag 200
!
!
ip prefix-list AGGR seq 5 permit 192.168.0.0/16
ip prefix-list AGGR seq 10 permit 10.0.0.0/8
!
route-map AGGR permit 10
 match ip address prefix-list AGGR
!
route-map LOCALPREF permit 5
 match tag 500
  set local-preference 500
!
route-map LOCALPREF permit 10
 match tag 200
 set local-preference 200
!
route-map LOCALPREF permit 15
 match tag 20
```
### نيوكت R2-HUB2

```
hostname R2-HUB2
!
aaa new-model
!
aaa authorization network default local
!
track timer ip route msec 500
!
track 1 ip route 10.0.1.1 255.255.255.255 reachability
!
track 2 list boolean and
 object 1 not
 object 3
 object 4
!
track 3 ip route 10.0.5.1 255.255.255.255 reachability
!
track 4 ip route 10.0.6.1 255.255.255.255 reachability
!
!
crypto ikev2 authorization policy default
 pool SPOKES
 route set interface
 route accept any tag 20
!
!
crypto ikev2 profile default
 match identity remote any
 authentication remote pre-share key cisco
 authentication local pre-share key cisco
 aaa authorization group psk list default default
  virtual-template 1
!
!
interface Loopback0
 ip address 10.0.2.1 255.255.255.255
!
interface Tunnel0
  ip address 10.0.0.2 255.255.255.0
```

```
 ip nhrp network-id 1
 ip nhrp redirect
 bfd interval 50 min_rx 50 multiplier 3
 no bfd echo
 tunnel source Ethernet0/2
 tunnel destination 192.168.0.1
!
interface Ethernet0/0
 ip address 172.16.0.2 255.255.255.0
! 
interface Ethernet0/2
 ip address 192.168.0.2 255.255.255.0
 bfd interval 50 min_rx 50 multiplier 5
!
interface Virtual-Template1 type tunnel
 ip unnumbered Loopback0
 ip nhrp network-id 1
 ip nhrp redirect
 tunnel protection ipsec profile default
!
router bgp 1
 bgp log-neighbor-changes
 bgp listen range 192.168.0.0/24 peer-group DC
 bgp listen range 10.0.2.0/24 peer-group SPOKES
 timers bgp 15 30
 neighbor SPOKES peer-group
 neighbor SPOKES remote-as 1
 neighbor DC peer-group
 neighbor DC remote-as 1
 neighbor DC fall-over bfd
 neighbor 10.0.0.1 remote-as 1
 neighbor 10.0.0.1 fall-over bfd
 !
 address-family ipv4
 redistribute connected
 redistribute static route-map LOCALPREF
 neighbor SPOKES activate
 neighbor SPOKES route-map AGGR out
 neighbor DC activate
 neighbor DC route-reflector-client
 neighbor 10.0.0.1 activate
 neighbor 10.0.0.1 route-reflector-client
 exit-address-family
!
ip local pool SPOKES 10.0.2.2 10.0.2.254
ip forward-protocol nd
!
!
ip route 192.168.0.0 255.255.0.0 Null0 tag 500 track 2
ip route 10.0.0.0 255.0.0.0 Null0 tag 500 track 2
ip route 10.0.0.0 255.0.0.0 Null0 150 tag 200
ip route 192.168.0.0 255.255.0.0 Null0 150 tag 200
!
!
ip prefix-list AGGR seq 5 permit 192.168.0.0/16
ip prefix-list AGGR seq 10 permit 10.0.0.0/8
!
route-map AGGR permit 10
 match ip address prefix-list AGGR
!
route-map LOCALPREF permit 5
 match tag 500
 set local-preference 500
!
```

```
route-map LOCALPREF permit 10
 match tag 200
 set local-preference 100
!
route-map LOCALPREF permit 15
 match tag 20
```
### نيوكت R3-TALK1

hostname R3-SPOKE1

```
!
aaa new-model
!
aaa authorization network default local
!
!
crypto ikev2 authorization policy default
 route set interface
!
!
crypto ikev2 profile default
 match identity remote any
 authentication remote pre-share key cisco
 authentication local pre-share key cisco
 dpd 10 2 on-demand
 aaa authorization group psk list default default
!
! Tunnel to the HUB1
!
interface Tunnel0
 ip address negotiated
  ip nhrp network-id 1
  ip nhrp shortcut virtual-template 2
  tunnel source Ethernet0/0
  tunnel destination 172.16.0.1
 tunnel protection ipsec profile default
!
! Tunnel to the HUB2
!
interface Tunnel1
  ip address negotiated
  ip nhrp network-id 1
  ip nhrp shortcut virtual-template 2
  tunnel source Ethernet0/0
  tunnel destination 172.16.0.2
 tunnel protection ipsec profile default
!
interface Ethernet0/0
description INTERNET-CLOUD
  ip address 172.16.0.3 255.255.255.0
!
interface Ethernet0/1
description LAN
 ip address 192.168.3.3 255.255.255.0
!
interface Virtual-Template2 type tunnel
  ip unnumbered Ethernet0/1
  ip nhrp network-id 1
  ip nhrp shortcut virtual-template 2
  tunnel protection ipsec profile default
!
router bgp 1
  bgp log-neighbor-changes
```

```
 timers bgp 15 30
 neighbor 10.0.1.1 remote-as 1
 neighbor 10.0.2.1 remote-as 1
 !
 address-family ipv4
 network 192.168.3.0
 neighbor 10.0.1.1 activate
 neighbor 10.0.2.1 activate
 exit-address-family
```
### نيوكت R4-Talk2

```
hostname R4-SPOKE2
!
aaa new-model
!
aaa authorization network default local
!
!
crypto ikev2 authorization policy default
 route set interface
! 
crypto ikev2 profile default
 match identity remote any
 authentication remote pre-share key cisco
  authentication local pre-share key cisco
 dpd 10 2 on-demand
 aaa authorization group psk list default default
!
interface Tunnel0
 ip address negotiated
  ip nhrp network-id 1
 ip nhrp shortcut virtual-template 2
  tunnel source Ethernet0/0
  tunnel destination 172.16.0.1
  tunnel protection ipsec profile default
!
interface Tunnel1
 ip address negotiated
  ip nhrp network-id 1
 ip nhrp shortcut virtual-template 2
  tunnel source Ethernet0/0
  tunnel destination 172.16.0.2
  tunnel protection ipsec profile default
!
interface Ethernet0/0
 ip address 172.16.0.4 255.255.255.0
!
interface Ethernet0/1
  ip address 192.168.4.4 255.255.255.0
!
interface Virtual-Template2 type tunnel
 ip unnumbered Ethernet0/1
  ip nhrp network-id 1
  ip nhrp shortcut virtual-template 2
  tunnel protection ipsec profile default
!
router bgp 1
 bgp log-neighbor-changes
  timers bgp 15 30
  neighbor 10.0.1.1 remote-as 1
  neighbor 10.0.2.1 remote-as 1
```

```
 !
 address-family ipv4
 network 192.168.4.0
 neighbor 10.0.1.1 activate
 neighbor 10.0.2.1 activate
 exit-address-family
!
```
### نيوكت R5-AGGR1

```
hostname R5-LAN1
!
no aaa new-model
!
!
interface Loopback0
 ip address 10.0.5.1 255.255.255.255
!
interface Ethernet0/0
  ip address 192.168.0.5 255.255.255.0
 bfd interval 50 min_rx 50 multiplier 5
!
! HSRP configuration on the LAN side
!
interface Ethernet0/1
  ip address 192.168.1.5 255.255.255.0
  standby 1 ip 192.168.1.254
!
router bgp 1
 bgp log-neighbor-changes
  neighbor 192.168.0.1 remote-as 1
 neighbor 192.168.0.1 fall-over bfd
 neighbor 192.168.0.2 remote-as 1
  neighbor 192.168.0.2 fall-over bfd
  !
  address-family ipv4
  redistribute connected
  redistribute static
 neighbor 192.168.0.1 activate
 neighbor 192.168.0.2 activate
  exit-address-family
```
### نيوكت R6-AGGR2

```
hostname R6-LAN2
!
interface Loopback0
 ip address 10.0.6.1 255.255.255.255
!
interface Ethernet0/0
 ip address 192.168.0.6 255.255.255.0
 bfd interval 50 min_rx 50 multiplier 5
!
interface Ethernet0/1
 ip address 192.168.1.6 255.255.255.0
 standby 1 ip 192.168.1.254
 standby 1 priority 200
!
router bgp 1
 bgp log-neighbor-changes
 neighbor 192.168.0.1 remote-as 1
```

```
 neighbor 192.168.0.1 fall-over bfd
 neighbor 192.168.0.2 remote-as 1
 neighbor 192.168.0.2 fall-over bfd
 !
 address-family ipv4
 redistribute connected
 redistribute static
 neighbor 192.168.0.1 activate
 neighbor 192.168.0.2 activate
 exit-address-family
!
```
### (ةكبشلا كلت يف فيضملا ةاكاحم) 7R فيضم نيوكت

hostname R7-HOST ! no aaa new-model ! interface Ethernet0/0 ip address 192.168.1.7 255.255.255.0 ! ip route 0.0.0.0 0.0.0.0 192.168.1.254

## ةماه نيوكت تاظحالم

:ةقباسلا ماسقألا يف ةحضوملا تانيوكتلا لوح ةمەملا تاظحالملا ضعب يلي اميف

- لالخ نم لاصتالا ريفوتل نيزكرملا نيب ةطقن ىلإ ةطقن نم GRE قفن دوجو مزليو ،تاهويرانيس لل عيمج ي ف لمءلل رشابمل لعلمت الله عن التفسير التخ نم لاصت ال دحأب ال| عورفJاا ضعب اهيف لصتت ال يتال تاهويرانيسJا نيمضت ديدحتال هجو ىلعو .رخآ زكرمب ىرخأ لصتت امنيب نيزكرملا
- رورملا ةكرح ةراشإ بنجتال نيزكرملا نيب GRE قفن ةهجاو يف no bfd echo نيوكت مزلي ،ةهجولاو ردصملا IP ناونع سفن ىلع BFD ىدص يوتحي .رخآ عزوم نم اهلاسرإ متي يتلا هذه هيجوت متي هنأل ارظنو .BFD ىدص لسري يذلا هجوملاب صاخلا IP ناونع يواسي يذلاو .NHRP رورم ةكرح تارشؤم ءاشنإ متي ،بيجتسي يذلا هجوملا ةطساوب ىرخأ ةرم مزحلا
- مداوخلا وحن تاكبشلا نع نلعت يتلا راسملا ةطيرخ ةيفصت نوكت ال ،BGP نيوكت يف تاهجوم نع نالءإلI متي هنأل ارظن ةيلااثم رثكأ تانيوكتالI لعجت اهنكلو ،ةبولطم :طقف زجوملا/عيمجتلا

### **neighbor SPOKES route-map AGGR out**

- دادعإ لجا نم **راسملا ةطيرخ ل ةيلحملI تادادعإلI** نيوكت مزلي ،عيزوتلI تاحول ىلع اهعيزوت داعملا ةتباثلا تاراسملا ةيفصتب موقي امك ،بسانملا يلحملا BGP ليضفت .طقف 2IKEv و صخلملا نيوكت عضو تاراسم ىلإ
- ةكٻش طٻار عطقنا اذإ .(ملكت) Remote Office عقاوم يف راركتلا ميمصتلا اذه لوانتي ال ىلإ ناث طابترإ ةفاضإب مق .لمعت ال اضيأ VPN ةكبش نإف ،توصلا ربكم ىلع WAN سفن لخاد هب ثدحتلا متي ناث هجوم ةفاضإ وأ مب ثدحتلا متي يذلا هجوملا هجوملا .ةلكشملا هذه ةجلاعم لجأ نم عقوملا

ليدبك دنتسملا اذه يف هميدقت متي يذلا راركتلا ميمصت عم لماعتلا نكمي ،راصتخاب زارطلا اذه مستي .ةل|حل| نع ربعمل| ةزيمل|/(SSO) ةل|حل| نع ربعمل| ليوحتل| ةزيمل ثيدح

.كب ةصاخلا رشنلا تابلطتمب ءافولا لجأ نم ماكحإب هطبض نكميو ةقئاف ةنورمب

# ةحصلا نم ققحتلا

.نيوكتلا اذه ةحص نم ققحتلل ءارجإ اًيلاح دجوي ال

# اهحالصإو ءاطخألا فاشكتسا

.نيوكتلا اذهل اهحالصإو ءاطخألا فاشكتسال ةددحم تامولعم اًيلاح رفوتت ال

# ةلص تاذ تامولعم

- ةقرو تانايب Cisco IOS FlexVPN
- [FlexVPN نيوكت ىلإ ثدحتلا مت](http://www.cisco.com/en/US/docs/ios-xml/ios/sec_conn_ike2vpn/configuration/15-2mt/sec-flex-spoke.html) ●
- [Systems Cisco تادنتسملاو ينقتلا معدلا](http://www.cisco.com/cisco/web/support/index.html?referring_site=bodynav) ●

ةمجرتلا هذه لوح

ةي الآل المادة النام ستن عن البان تم مادخت من النقت تي تال التي تم ملابات أولان أعيمته من معت $\cup$  معدد عامل من من ميدة تاريما $\cup$ والم ميدين في عيمرية أن على مي امك ققيقا الأفال المعان المعالم في الأقال في الأفاق التي توكير المالم الما Cisco يلخت .فرتحم مجرتم اهمدقي يتلا ةيفارتحالا ةمجرتلا عم لاحلا وه ىل| اًمئاد عوجرلاب يصوُتو تامجرتلl مذه ققد نع امتيلوئسم Systems ارامستناه انالانهاني إنهاني للسابلة طربة متوقيا.